# **pVAC-Seq Documentation**

*Release 4.0.1*

**Jasreet Hundal, Susanna Kiwala, Aaron Graubert, Jason Walker, Graubally** 

**Mar 02, 2017**

## **Contents**

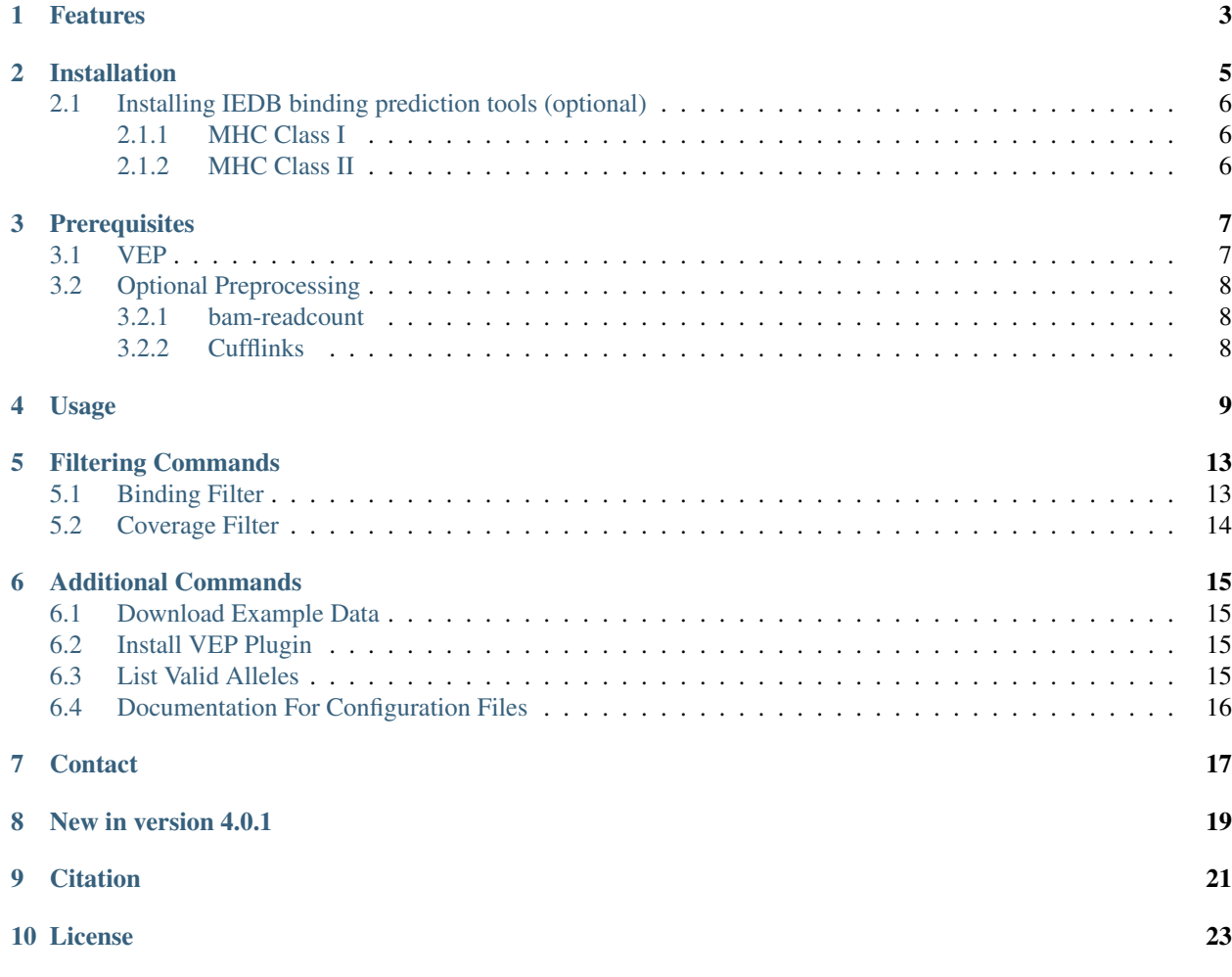

pVAC-Seq is a cancer immunotherapy pipeline for the identification of personalized Variant Antigens by Cancer Sequencing (pVAC-Seq) that integrates tumor mutation and expression data (DNA- and RNA-Seq). It enables cancer immunotherapy research by using massively parallel sequence data to predicting tumor-specific mutant peptides (neoantigens) that can elicit anti-tumor T cell immunity. It is being used in studies of checkpoint therapy response and to identify targets for cancer vaccines and adoptive T cell therapies. For more general information, see the [manuscript](http://www.genomemedicine.com/content/8/1/11) [published in Genome Medicine.](http://www.genomemedicine.com/content/8/1/11)

### Features

### <span id="page-6-0"></span>SNV and Indel support

pVAC-Seq offers epitope binding predictions for missense, inframe indel, and frameshift mutations.

### VCF support

pVAC-Seq uses a single-sample VCF file as its input. This VCF file must be annotated with VEP. See the *[Prerequisites](#page-10-0)* for more information.

### No local install of epitope prediction software needed

pVAC-Seq utilizes the IEDB RESTful web interface. This means that none of the underlying prediction software, like NetMHC, needs to be installed locally.

#### Support for local installation of the IEDB Analysis Resources

pVAC-Seq provides the option of using a local installation of the IEDB MHC [class I](http://tools.iedb.org/mhci/download/) and [class II](http://tools.iedb.org/mhcii/download/) binding prediction tools.

#### MHC Class I and Class II predictions

Both MHC Class I and Class II predictions are supported. Simply choose the desired prediction algorithms and HLA alleles during processing and Class I and Class II prediction results will be written to their own respective subdirectories in your output directory.

By using the IEDB RESTful web interface, pVAC-Seq leverages their extensive support of different prediction algorithms.

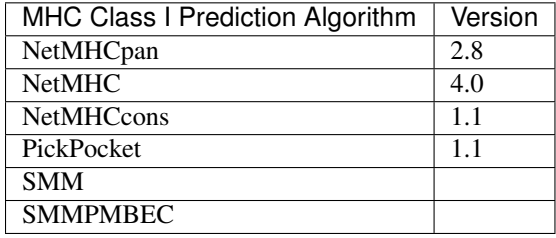

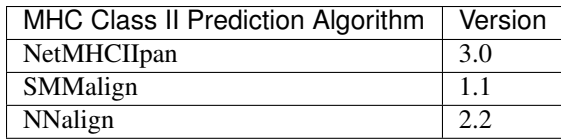

### Comprehensive filtering

Automatic filtering on the binding affinity ic50 value narrows down the results to only include "good" candidate peptides. The binding filter threshold can be adjusted by the user for each pVAC-Seq run, and additional filtering can be manually done by the user on the final result file to narrow down the candidate epitopes even further.

bam-readcount and cufflinks files can be provided by the user as additional input files and are used to extract coverage and expression data. When any bam-readcount or cufflinks files are provided, automatic filtering with adjustable thresholds on depth, VAF, and/or expression value will narrow down the results. The user can also manually run the coverage filter to further narrow down their results from the final output file.

The user can also specify an option to only keep the top scoring result for each allele-peptide length combination for each variant.

### NetChop and NetMHCstab integration

Cleavage position predictions are added with optional processing through NetChop.

Stability predictions can be added if desired by the user. These predictions are obtained via NetMHCstab.

### Installation

<span id="page-8-0"></span>pVAC-Seq requires Python 3.5. Before running any installation steps check the Python version installed on your system:

python -V

If you don't have Python 3.5 installed, we recommend using [Conda](http://conda.pydata.org/docs/py2or3.html) to emulate a Python 3.5. environment. We've encountered problems with users that already have Python 2.x installed when they also try to install Python 3.5. The defaults will not be set correctly in that case. If you already have Python 2.x installed we **strongly** recommmend using Conda instead of installing Python 3.5 locally.

Once you have set up your Python 3.5 environment correctly you can use pip to install pVAC-Seq. Make sure you have pip installed. pip is generally included in python distributions, but may need to be upgraded before use. See the [instructions](https://packaging.python.org/en/latest/installing/#install-pip-setuptools-and-wheel) for installing or upgrading pip.

After you have pip installed, type the following command on your Terminal (for Mac and Linux users) or the Command Prompt (for Windows users):

pip install pvacseq

You can check that pvacseq has been installed under the default environment by listing all installed packages:

pip list

pip will fetch and install pVAC-Seq and its dependencies for you. After installing, you can run pvacseq directly from the Terminal/Command Prompt.

If you have an old version of pVAC-Seq installed you might want to consider upgrading to the latest version:

pip install pvacseq --upgrade

## <span id="page-9-0"></span>**Installing IEDB binding prediction tools (optional)**

You may create a local install of the IEDB binding prediction tools by first downloading the archives for [class I](http://tools.iedb.org/mhci/download/) and [class II](http://tools.iedb.org/mhcii/download/) from the IEDB website. If using both the Class I and the Class II tools, they both need to be installed into the same parent directory.

### <span id="page-9-1"></span>**MHC Class I**

```
tar -zxvf IEDB_MHC_I-2.15.tar.gz
cd mhc_i
./configure
```
Open method/netmhc\_4\_0\_executable/\_\_init\_\_.py and delete the first line (import pkg\_resources).

### <span id="page-9-2"></span>**MHC Class II**

```
tar -zxvf IEDB_MHC_II-2.15.tar.gz
cd mhc_ii
./configure.py
```
### **Prerequisites**

### <span id="page-10-1"></span><span id="page-10-0"></span>**VEP**

The input to the pVAC-Seq pipeline is a VEP annotated single-sample VCF. In addition to the standard VEP annotations, pVAC-Seq also requires the annotations provided by the Downstream and Wildtype VEP plugins.

To create a VCF for use with pVAC-Seq follow these steps:

- 1. Download and install the VEP command line tool following [these instructions.](http://useast.ensembl.org/info/docs/tools/vep/script/index.html)
- 2. Download the VEP\_plugins from their [GitHub repository.](https://github.com/Ensembl/VEP_plugins)
- 3. *[Copy the Wildtype plugin](#page-18-2)* provided with the pVAC-Seq package to the folder with the other VEP\_plugins:

pvacseq install\_vep\_plugin

4. Run VEP on the input vcf with at least the following options:

```
--format vcf
--vcf
--symbol
--plugin Downstream
--plugin Wildtype
--terms SO
```
The --dir\_plugins <VEP\_plugins directory> option may need to be set depending on where the VEP\_plugins were installed to.

Additional VEP options that might be desired can be found [here.](http://useast.ensembl.org/info/docs/tools/vep/script/vep_options.html)

#### Example VEP Command

```
perl variant_effect_predictor.pl \
--input_file <input VCF> --format vcf --output_file <output VCF> \
--vcf --symbol --terms SO --plugin Downstream --plugin Wildtype \
[--dir_plugins <VEP_plugins directory>]
```
## <span id="page-11-0"></span>**Optional Preprocessing**

Coverage and expression data can be added to the pVAC-Seq processing by providing bam-readcount and/or Cufflinks output files as additional input files. These additional input files must be provided as a yaml file in the following structure:

```
gene_expn_file: <genes.fpkm_tracking file from Cufflinks>
transcript_expn_file: <isoforms.fpkm_tracking file from Cufflinks>
normal_snvs_coverage_file: <bam-readcount output file for normal BAM and snvs>
normal_indels_coverage_file: <br/>bam-readcount output file for normal BAM and indels>
tdna_snvs_coverage_file: <br/>bam-readcount output file for tumor DNA BAM and snvs>
tdna_indels_coverage_file: <br/> <br/>kbam-readcount output file for tumor DNA BAM and indels>
trna_snvs_coverage_file: <bam-readcount output file for tumor RNA BAM and snvs>
trna_indels_coverage_file: <bam-readcount output file for tumor RNA BAM and indels>
```
Each file in this list is optional, and its entry can be omitted. If no additional files exist then this yaml file is optional and can be omitted from the list of pvacseq arguments.

### <span id="page-11-1"></span>**bam-readcount**

pVAC-Seq optionally accepts bam-readcount files as inputs to add coverage information (depth and VAF) for downstream filtering. Depth and VAF are calculated from the read counts of the reference allele and alternate allele.

Follow the installation instructions on the [bam-readcount GitHub page.](https://github.com/genome/bam-readcount#build-instructions)

bam-readcount uses a bam file and regions file as input, and the bam regions may either contain snvs or indels. Indel regions must be run in a special insertion-centric mode. Any mixed input regions must be split into snvs and indels, and bam-reacount must then be run on each file individually using the same bam.

#### Example bam-readcount command

bam-readcount -f <reference fasta> -l <site list> <bam\_file>

The -i option must be used when running indels bam in order to process indels in insertion-centric mode.

A minimum base quality of 20 is recommended which can be enabled by -b 20.

### <span id="page-11-2"></span>**Cufflinks**

pVAC-Seq optionally accepts Cufflinks files as inputs to extract gene and transcript expression data for downstream filtering.

Installation instructions for Cufflinks can be found on their [GitHub page.](https://github.com/cole-trapnell-lab/cufflinks#install-quick-start)

#### Example Cufflinks command

cufflinks <sam\_file>

## Usage

<span id="page-12-0"></span>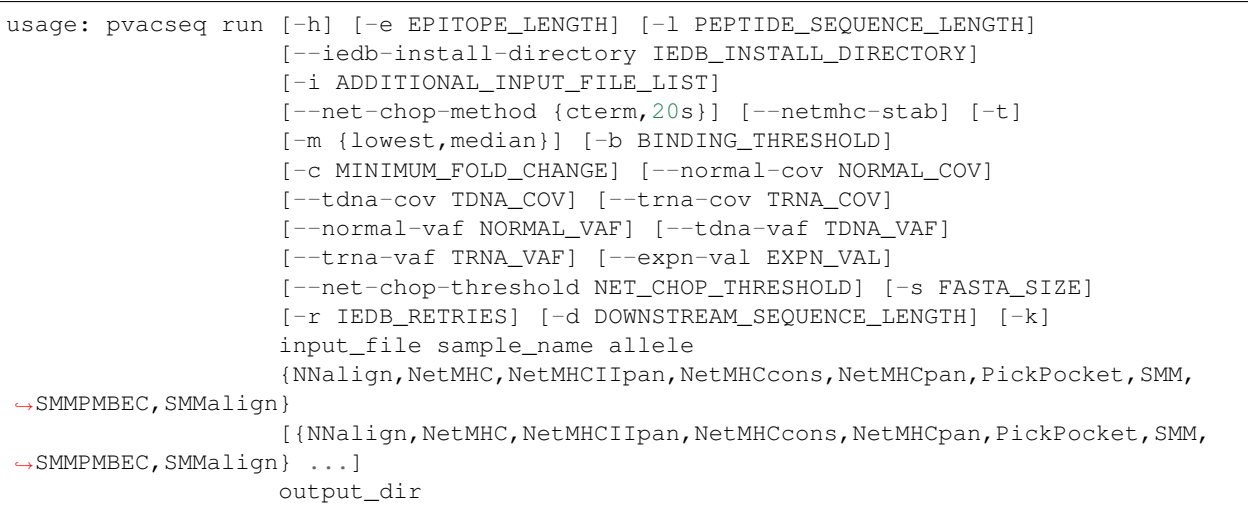

### Required Arguments

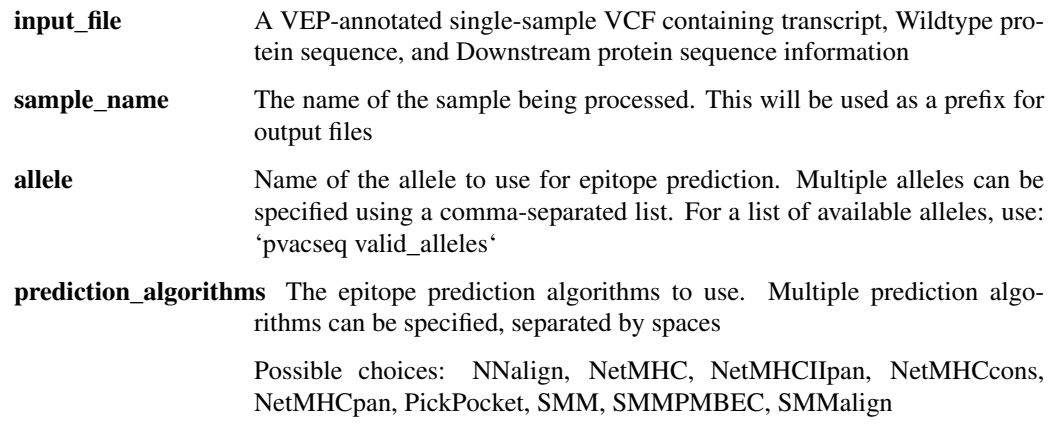

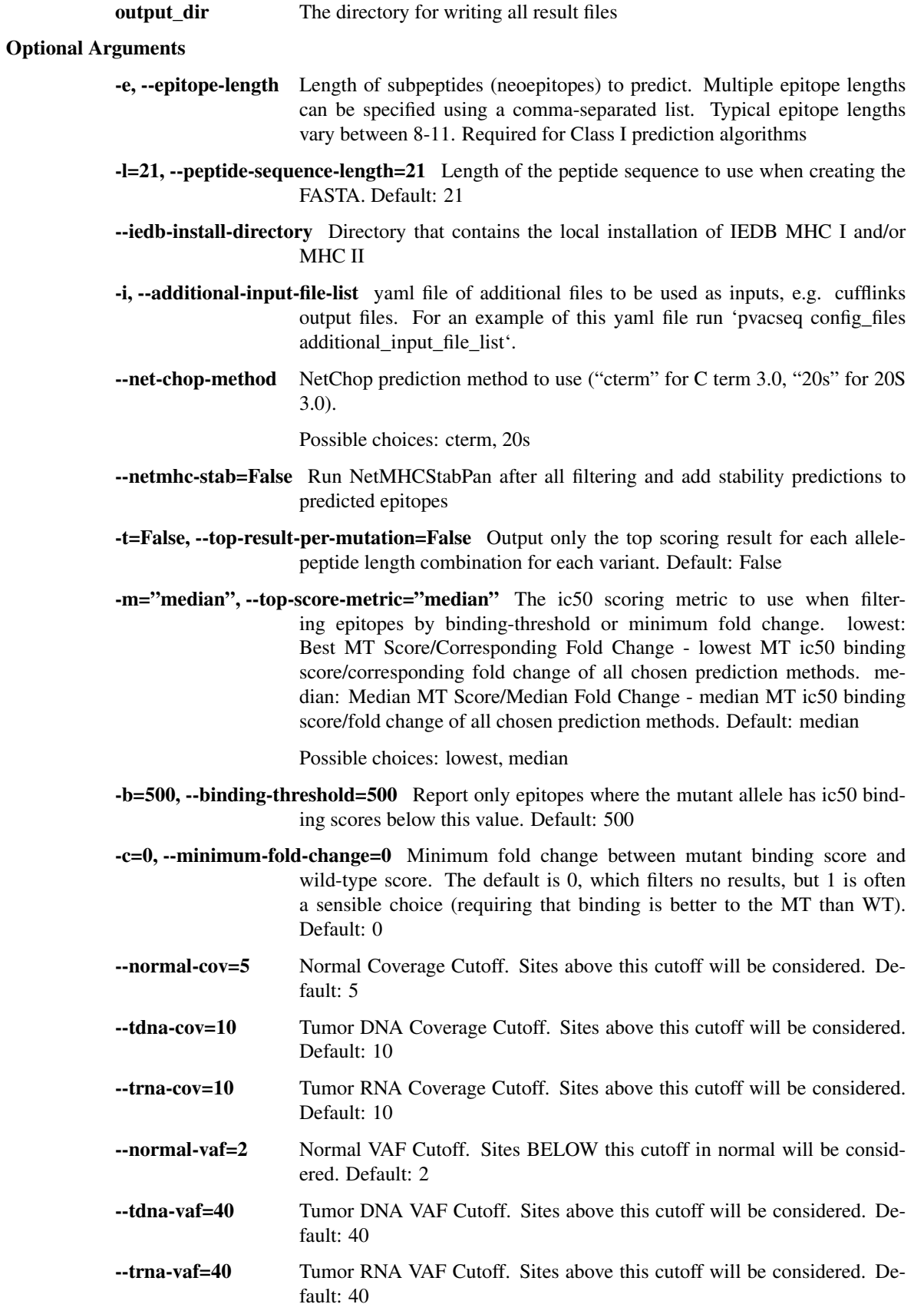

- --expn-val=1 Gene and Transcript Expression cutoff. Sites above this cutoff will be considered. Default: 1
- --net-chop-threshold=0.5 NetChop prediction threshold. Default: 0.5
- -s=200, --fasta-size=200 Number of fasta entries per IEDB request. For some resource-intensive prediction algorithms like Pickpocket and NetMHCpan it might be helpful to reduce this number. Needs to be an even number.
- -r=5, --iedb-retries=5 Number of retries when making requests to the IEDB RESTful web interface. Must be less than or equal to 100.Default: 5
- -d="1000", --downstream-sequence-length="1000" Cap to limit the downstream sequence length for frameshifts when creating the fasta file. Use 'full' to include the full downstream sequence. Default: 1000
- -k=False, --keep-tmp-files=False Keep intermediate output files. This migt be useful for debugging purposes.

## Filtering Commands

<span id="page-16-0"></span>pVAC-Seq currently offers two filters: a binding filter and a coverage filter.

The binding filter is always run automatically as part of the pVAC-Seq pipeline. The coverage filter is run automatically if bam-readcount or cufflinks file are provided as additional input files to a pVAC-Seq run.

Both filters can also be run manually to narrow the final results down further.

## <span id="page-16-1"></span>**Binding Filter**

The binding filter filters out variants that don't pass the chosen binding threshold. The user can chose whether to apply this filter to the "lowest" or the "median" binding affinity score. The "lowest" binding affinity score is recorded in the "Best MT Score" column and represents the lowest ic50 score of all prediction algorithms that were picked during the previous pVAC-Seq run. The "median" binding affinity score is recorded in the "Median MT Score" column and corresponds to the median ic50 score of all prediction algorithms used to create the report.

The binding filter also offers the option to filter on Fold Change columns, which contain the ratio of the MT score to the WT Score. If the binding filter is set to "best", the "Corresponding Fold Change" column will be used. ("Corresponding WT Score"/"Best MT Score"). If the binding filter is set to "median", the "Median Fold Change" column will be used ("Median WT Score"/"Median MT Score").

```
usage: pvacseq binding_filter [-h] [-b BINDING_THRESHOLD]
                              [-c MINIMUM_FOLD_CHANGE] [-m {lowest, median}]
                              input_file output_file
```
Required Arguments

**input** file The final report .tsv file to filter output\_file Output .tsv file containing list of filtered epitopes based on binding affinity

Optional Arguments

-b=500, --binding-threshold=500 Report only epitopes where the mutant allele has ic50 binding scores below this value. Default: 500

- -c=0, --minimum-fold-change=0 Minimum fold change between mutant binding score and wild-type score. The default is 0, which filters no results, but 1 is often a sensible option (requiring that binding is better to the MT than WT). Default: 0
- -m="median", --top-score-metric="median" The ic50 scoring metric to use when filtering epitopes by binding-threshold or minimum fold change. lowest: Best MT Score/Corresponding Fold Change - lowest MT ic50 binding score/corresponding fold change of all chosen prediction methods. median: Median MT Score/Median Fold Change - median MT ic50 binding score/fold change of all chosen prediction methods. Default: median

Possible choices: lowest, median

## <span id="page-17-0"></span>**Coverage Filter**

If a pVAC-Seq process has been run with bam-readcount or Cufflinks input files then the coverage\_filter can be run again on the final report file to narrow down the results even further.

If no additional coverage input files have been provided to the main pVAC-Seq run then this information would need to be manually added to the report in order to run this filter.

```
usage: pvacseq coverage_filter [-h] [--normal-cov NORMAL_COV]
                               [--tdna-cov TDNA_COV] [--trna-cov TRNA_COV]
                               [--normal-vaf NORMAL_VAF] [--tdna-vaf TDNA_VAF]
                               [--trna-vaf TRNA_VAF] [--expn-val EXPN_VAL]
                               input_file output_file
```
#### Required Arguments

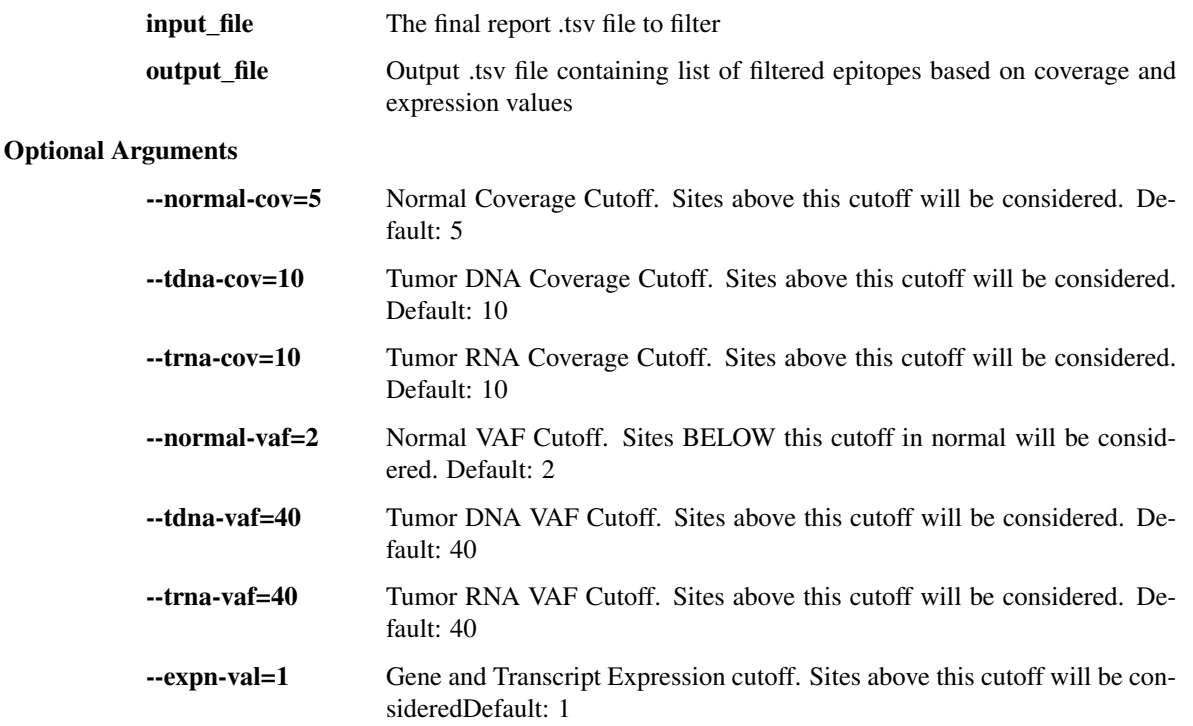

## Additional Commands

<span id="page-18-0"></span>To make using pVAC-Seq easier several convenience methods are included in the package.

## <span id="page-18-1"></span>**Download Example Data**

usage: pvacseq download\_example\_data [-h] destination\_directory

#### Required Arguments

destination\_directory Directory for downloading example data

### <span id="page-18-2"></span>**Install VEP Plugin**

usage: pvacseq install\_vep\_plugin [-h] vep\_plugins\_path

### Required Arguments

vep\_plugins\_path Path to your VEP\_plugins directory

## <span id="page-18-3"></span>**List Valid Alleles**

```
usage: pvacseq valid_alleles [-h]
                             [-p {NNalign,NetMHC,NetMHCIIpan,NetMHCcons,NetMHCpan,
˓→PickPocket,SMM,SMMPMBEC,SMMalign}]
```
### Optional Arguments

-p, --prediction-algorithm The epitope prediction algorithms to use

Possible choices: NNalign, NetMHC, NetMHCIIpan, NetMHCcons, NetMHCpan, PickPocket, SMM, SMMPMBEC, SMMalign

## <span id="page-19-0"></span>**Documentation For Configuration Files**

usage: pvacseq config\_files [-h] {additional\_input\_file\_list}

### Required Arguments

config\_file\_type The config file type to retrieve more information for Possible choices: additional\_input\_file\_list

**Contact** 

<span id="page-20-0"></span>Bug reports or feature requests can be submitted on the [pVAC-Seq Github page.](https://github.com/griffithlab/pVAC-Seq/issues) You may also contact us by email at [pvacseq-support@genome.wustl.edu.](mailto:pvacseq-support@genome.wustl.edu)

## CHAPTER<sup>8</sup>

### New in version 4.0.1

<span id="page-22-0"></span>pVAC-Seq now supports local installs of IEDB MHC [class I](http://tools.iedb.org/mhci/download/) and [class II](http://tools.iedb.org/mhcii/download/) binding prediction tools. This feature can be used by passing the directory that contains the local installations to the  $-\text{iedb}-\text{install}-\text{directory parameter}$ .

This version adds a new column Mutation Position to the report output. This column denotes the 1-based start position of the mutation in the MT Epitope Seq. If the value is 0 the mutation start position is before the first position in the epitope.

pVAC-Seq now allows the user to specify the number of retries after a request to the IEDB RESTful interface fails. The number of retries can be set by using the --iedb-retries parameter. Previously this number was hard-coded to 3. More retries might be necessary in order to get a successful response for complex queries (e.g., large number of variants, long frameshift downstream sequences, choice of compute-intensive prediction algorithms). This parameter should be used in conjunction with --fasta-size and --downstream-sequence-length for the hightest likelihood of sucess of finishing a pVAC-Seq run.

This release fixes an error that was introduced in the previous version which would occur when the user would try to rerun a process in the same output directory.

This version also fixes a bug with how to handle variants that are no-call or homozygous-reference. These variants will now be skipped.

## CHAPTER<sup>9</sup>

**Citation** 

<span id="page-24-0"></span>Jasreet Hundal, Beatriz M. Carreno, Allegra A. Petti, Gerald P. Linette, Obi L. Griffith, Elaine R. Mardis, and Malachi Griffith. [pVAC-Seq: A genome-guided in silico approach to identifying tumor neoantigens.](http://www.genomemedicine.com/content/8/1/11) Genome Medicine. 2016, 8:11, DOI: 10.1186/s13073-016-0264-5. PMID: [26825632.](http://www.ncbi.nlm.nih.gov/pubmed/26825632)

License

<span id="page-26-0"></span>This project is licensed under [NPOSL-3.0.](http://opensource.org/licenses/NPOSL-3.0)